# **Super Remove Dead Tracks**

### v4.10

For iTunes 11+/macOS 10.12+ Find more free AppleScripts and info on writing your own at Doug's AppleScripts for iTunes.

Scans iTunes for tracks whose files are inaccessible or no longer available (as indicated by a "!" next to their names) and removes them from the iTunes library.

For macOS 10.12 and later only.

This app is free to try full-featured for 10 days. If you like it you can purchase a code for \$1.99 which will unlock the 10 day trial restriction. Launch the app and click "Register..." in the its File menu to make an in-app purchase through PayPal.

### **Installation:**

This script is an **AppleScript applet** and can be launched from any convenient location by double-clicking its icon in the Finder. However, it is probably best accessed from the iTunes Script menu.

Put the applet in your iTunes "Scripts" folder. This is located in your [user name] / Library / iTunes / folder.

The user Library directory is hidden by default. To make it visible, hold down the Option key on your keyboard and select Go > Library from the Finder.

If there is no folder named "Scripts" in the [user name] / Library / iTunes / folder then create one and put the applet in it. It will then appear in iTunes' Script menu, and can be activated by selecting by name and clicking. Be sure to also save this Read Me

document in a safe and convenient place.

See the online Download FAQ for more info and video on downloading and installing AppleScripts.

## !!! - Caution Before Using:

This applet is very capable of deleting track entries from your iTunes library.

The applet tests the file path of **every local file track** in the iTunes library. If a file tests as currently **non-existent or inaccessible** the corresponding "dead" track entry **will be removed from the iTunes library**.

This does not preclude the possibility that the file may only be temporarily unavailable (for example, it's on an unmounted external drive). Once a track entry is deleted from iTunes this way it cannot be re-associated with its former file should it later become available; the file would have to be added to iTunes in the conventional way.

There is a "Dry Run" feature whereby **track deletion can be turned off**. Use it liberally to examine the logged results and verify they are what you expect.

### How to use:

Launch the applet.

Click the "Start" button to begin scanning iTunes for "dead" tracks. Dead tracks will be deleted from iTunes in the order that they are encountered in the scan.

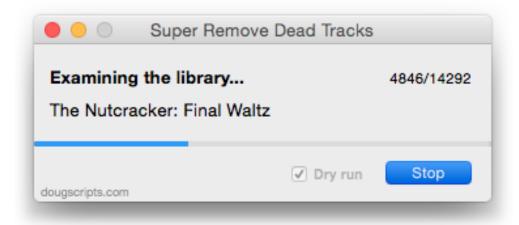

Dry Run Mode: when this checkbox is checked no tracks will be deleted during the scan.

Click the (now-renamed) "Stop" button to cancel the scan.

Information about tracks that have been deleted (or that *would have been* deleted in "Dry Run" mode) will be logged as a tab-delimited text file created in your "Documents" folder named "Dead Tracks" and the date and time of the scan. The Song Name, Artist, and Album tags of each removed track will be listed in the log as well as the last known location of the track's file. This text document can be opened in TextEdit.app or any text editor or spreadsheet app.

**Quit** the applet by pressing Command-Q.

It is not possible for this software to delete media files, intentionally or otherwise.

## **Helpful Links:**

Information and download link for this script is located at: https://dougscripts.com/itunes/scripts/ss.php?sp=removedeadsuper

If you have any trouble with this software, please email me. My name is Doug Adams dougscripts@mac.com

Click on the underlined URL text:

- Doug's AppleScripts for iTunes
- Assign Shortcut Keys to AppleScripts
- Doug's RSS Feed Recent site news, script additions and updates (add link to your

#### news reader)

- 30 Most Recent RSS Feed - Most recent new and updated scripts (add link to your news reader)

#### Version History:

#### v4.10 sept 18, 2018

- Initial accommodations for macOS 10.14 Mojave

#### v4.9 aug 30, 2017

- Initial accommodations for macOS 10.13 High Sierra

#### v4.8 may 22, 2017

- Fixes compatibility issue with macOS 10.12.5

#### v4.7 nov 8, 2016

- Fixes compatibility issue with macOS 10.10

#### v4.6 oct 14, 2016

- Additional support for macOS 10.12
- Minor maintenance
- This version for macOS 10.10 and later only

#### v4.5 june 20, 2016

- Preliminary support for macOS 10.12
- Maintenance and security updates

#### v4.4 september 5, 2015

- Now sorts exported log by Artist, Song Name, Album, Last known location
- Additional support for iTunes 12.2 and later

#### v4.3 july 3, 2015

- Accommodates changes in iTunes 12.2
- Preliminary support for OS X 10.11 (El Capitan) beta

#### v4.2 sept 17, 2014

- Fixes error at launch on some systems

#### v4.1 sept 13, 2014

- Preliminary support for OS X 10.10 Yosemite
- Adds update checking
- Online Help accessible in-app

#### v4.0 june 21, 2014

- Adds 10 day trial period/commercial version
- Performance enhancements

This doc last updated September 18 2018

This software is released "as-is". By using it or modifying it you agree that its author cannot be held responsible or liable for any tragedies resulting thereof.

AppleScript, iTunes, iPhone, iPad and iPod are registered trademarks of Apple Inc.